## **How to view your statements on Shareholder Account Manager (SAM)**

If you are a shareholder who has signed up for Electronic Delivery of Statements and non-tax related documents you are able to view and print year-end statements generated since 2005 on your account on our website 24 hours a day, 7 days a week. In addition, any quarterly statements (in color) produced since you signed up for Electronic Delivery will be available online as well. For year-end statements prior to 2005, please contact a PFS Investments Inc. ("PFSI") Service Representative at (800) 544-5445. We are open Monday through Friday 8 am – 8 pm.

If you need to sign up for Electronic Delivery of Statements see How to Sign Up for E-Delivery.

Log in to Shareholder Account Manager (SAM) from the '**Account Summary**' screen click on '**Statements**'. All available statements (back to 2005) will be listed on this screen.

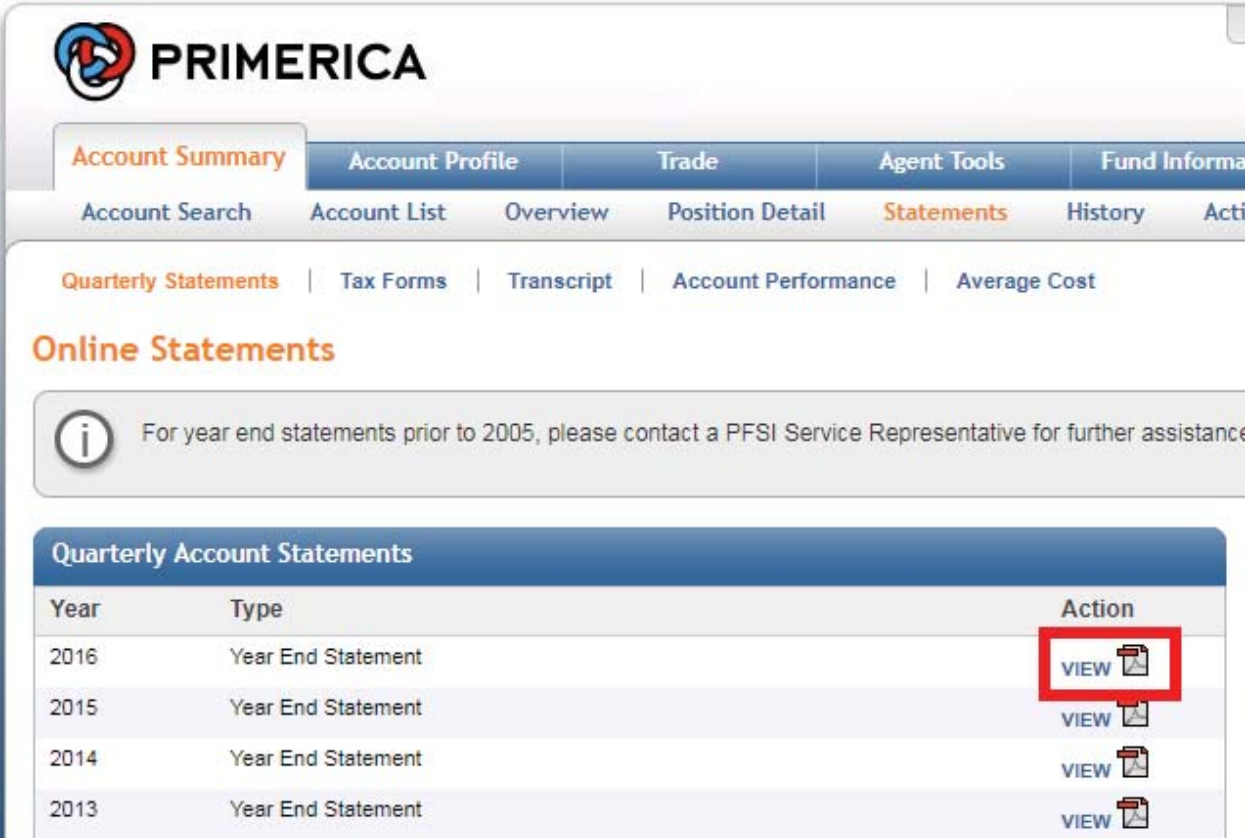

Click on '**View**' to bring up a new window with a .pdf file\* showing your statement.

\*Adobe™ Acrobat Reader is required to open these files. Please visit www.adobe.com if not already installed.

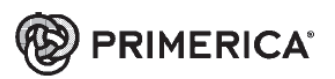

## **Year-To-Date Statement**

January 01 through December 31, 2016 Page 1 of 5

**WENNYNETELIAN** WRITERS SECTION SPRING TEE: MALLASE: (PASS (PESAR PALL) PITS INVICETWIENTS CUST FOR THE ROTH IRA OF AGINLEY L COLSON THERE CHRITTENESEN WICKLINT ZECHNIED CHYV RECKEE, NY WIEDER

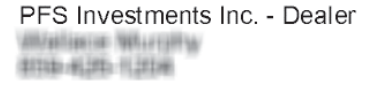

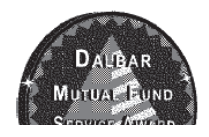

 $\Box$  View your account online at www.shareholder.primerica.com

If you need to print a copy of your statement, select the printer icon on the file or right-click on the screen and select print from the drop down menu that appears.

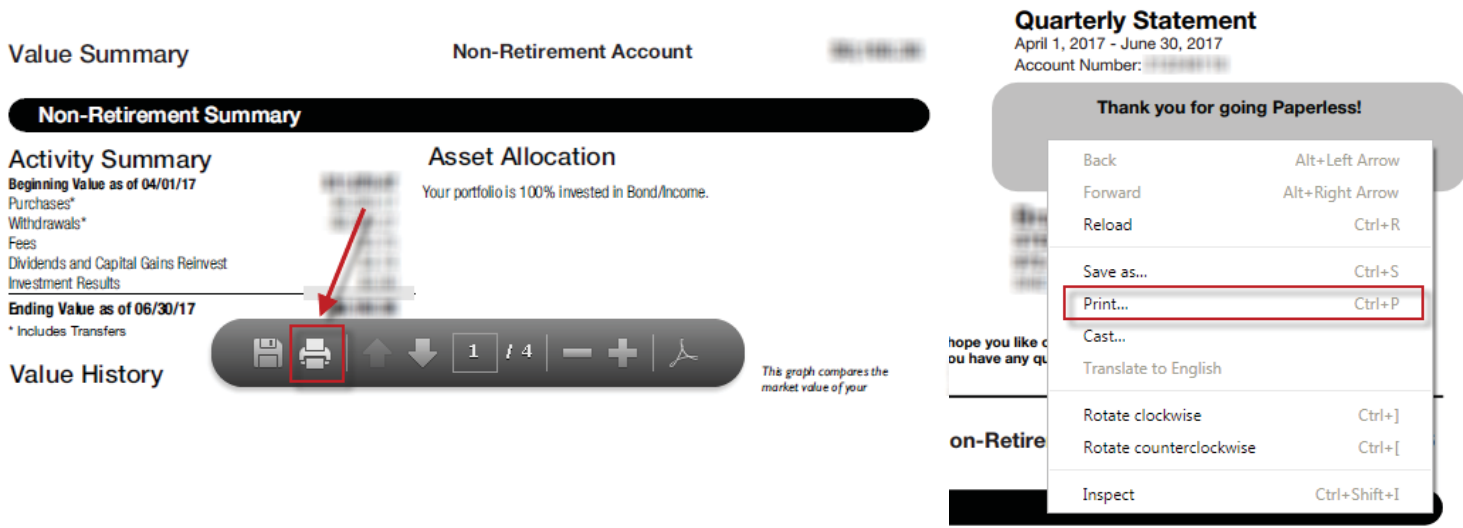

You also have the option of saving a copy of the statement to your computer or device by selecting the "Save" icon

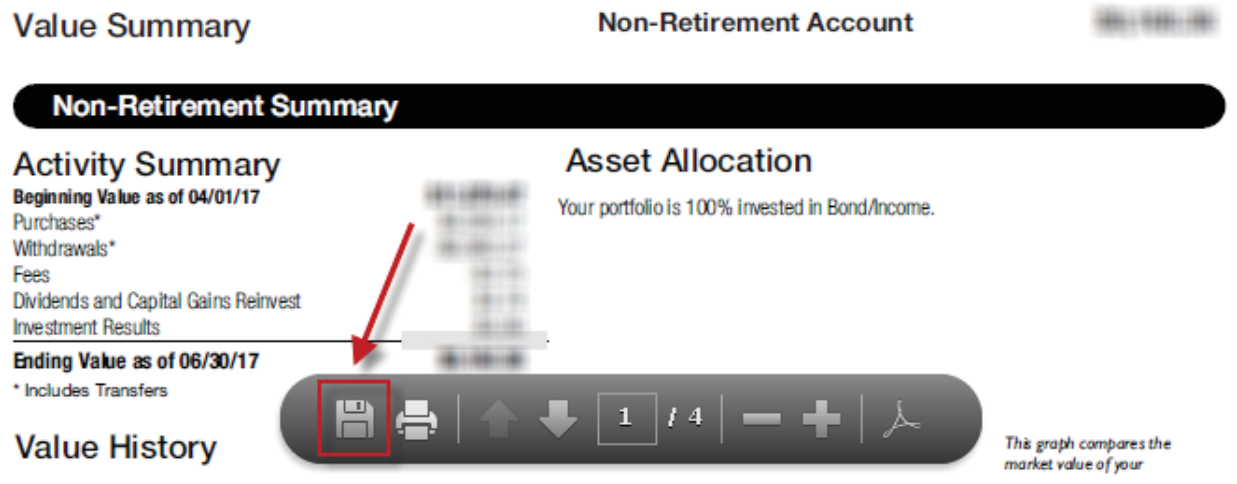